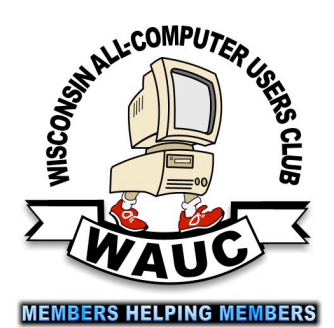

<http://groups/yahoo.com/group/WAUC/> ( 1 and 1 lttp://wauc.us **NUCTALK** 

WAUC Wisconsin All-computer Users Club

# APCUG Region 6/7 Advisor Writes:

Volume 33 No. 4

- **April 21 Q&A SIG, Thur., 7:00 PM**  Speedway Station, 60th & Layton Ave.
- **27 Investment Tracking SIG, 7:00 PM** Panera Bread, 7840 W. Layton Ave.
- **28 Tablets Plus SIG, Thur., 7:00**  Clement Manor, Rm 107, 9405 W. Howard

### **May**

- **5 WAUC General Meeting, Thur., 7:00 PM** Jackson Park Lutheran Church 4535 W. Oklahoma Ave.  **Presentation: Dave Glish: Benefits of the "Electronic Medical Record" and "How I Use a Computer as a Nurse in the Operating Room"**
- **5 Exec. Bd. Meeting, 6:15**
- **10 Deadline for submitting articles for WAUCtalk**
- **11 MacSIG, Wed. 6:30 PM**  Clement Manor, Rm 107, 9405 W. Howard
- **12 Tutorial SIG: Thur., 7:00 PM** Speedway Station, 60th & Layton Ave.
- **16 WAUC Lunch, Mon., 1 PM, Old Country Buffet,** 4902 S. 74th RSVP: [rgdurand@yahoo.com](mailto:rgdurand@yahoo.com)
- **19 Q&A SIG, Thur., 7:00 PM**  Speedway Station, 60th & Layton Ave.
- **25 Investment Tracking SIG, 7:00 PM** Panera Bread, 7840 W. Layton Ave.
- **26 Tablets Plus SIG, Thur., 7:00**  Clement Manor, Rm 107, 9405 W. Howard

**Future Presentations: June: Peter Lee on Facebook**

Happy Spring to all. But where is it? Another snow storm passing through the mid-west, enough already. It's time to stop so we can all smell the flowers and enjoy the beauty of Spring.

- As I've been reading your newsletters I've noticed that there's been some changes in club officers. I wish a very successful year to all the officers of the Region 6/7 groups and would appreciate getting an updated list of new officers and their e-mail addresses so I can continue to be your link between APCUG and the local computer groups/ clubs. If you want me to do the updating on the APCUG-UGLS, just let me know.
	- I wanted to give you the heads-up that it won't be long before the next Virtual Technology Conference registration will go live. The conference will be the first Saturday in May and looks to be another good one with too many good presentations. One way to make the limited reservations go further is to schedule a "group watch" or what I call a "Technology Tailgate" party where you gather to watch them together on the big screen. One registration can equal 10 to 20 different people.
- I also just read that Windows 10 'Anniversary Update' will be headed to all users this summer. From an article I read in PCWorld:

*Microsoft is taking the wraps off its next big Windows release, officially called the "Anniversary Update."*

*Formerly code-named Redstone, the Windows 10 Anniversary update will be free (and, presumably, mandatory for Home users) this summer.*

*The update will include an expansion of Windows Hello that lets users authenticate with apps and supported websites using a fingerprint or face recognition, and more features for styluses using Windows Ink. For instance, users can open an "ink workspace" with a list of recent and suggested pen-enabled apps, auto-create reminders based on written dates in OneNote, and draw a line on a map to find the distance between two points.*

The update will probably come at the same time as the free upgrade to Windows 10 offer from Microsoft will end, around July 29th.

I've noticed that many groups are having discussions about what to do with the computers that can't upgrade (specifically good working XP and Vista computers) and are sharing information about installing the Linux operating system on them. If any of you are interested in learning more about Linux, I'll be glad to setup a web presentation for one of your group's upcoming program.

I hope that you all enjoy the new month, it's hard to believe that we're starting the 4th month of the year already. Talk to you again soon.

### April 2016 2 WAUCtalk

**WAUC Sweatshirts** Long sleeved with WAUC Logo Now \$5.00 each Only one is available in each of these sizes and colors: Blue, Size Small Grey, Size Medium Gold, Size Medium Red, Size Extra Large

## Raffle Items for May

•16 Gb USB Flash Drive

•CD Stomper Pro Labeling System

•Another surprise

## WAUC

WAUCtalk is a monthly publication of the Wisconsin All-computer Users Club. WAUC is a computer club dedicated to promoting and instructing the use of computers to WAUC members. Membership in WAUC is \$25 per year ( \$12.50 if applying after June 1). WAUCtalk is emailed to all WAUC members.

Free advertising is available to WAUC members. We are not responsible for omissions or errors.

#### WAUC Officers

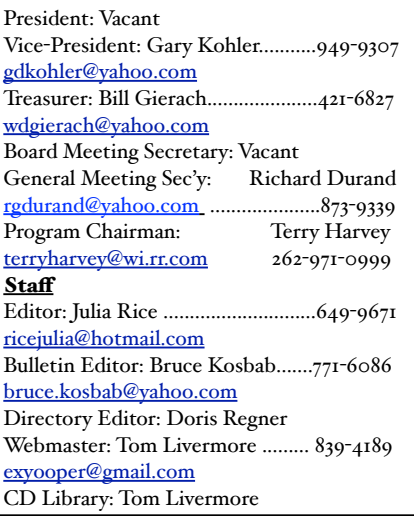

Article on Page 1 *from John*

*--* 

*John Kennedy, Advisor*

Region 6/7 (Upper Midwest and Northern Plains) *Your communication link with APCUG*

"Association of Personal Computer User Groups" (APCUG) *An International Organization of Technology & Computer User Groups*

**APCUG's SpringVirtual Technology Conference (VTC-20) - May 7, 2016**

# Google Services Topic of General Meeting

The WAUC General Meeting for April 2016 was called to order at 7:02 PM by Vice-President Gary Kohler. WAUC welcomed new members Peter McCabe and Betty Zientara and guest Jerry Putnins. Members were asked to sign a card for WAUC Webmaster Tom Livermore who is in the hospital for a heart attack. Treasurer Bill Gierach gave the Treasurer's Report, found on Page 5 of this newsletter. Bill sold WAUC sweatshirts, raffle tickets, CDs of the Month, accepted membership dues and renewals and updated contact information.

WAUC Program Chairperson Terry Harvey reported on plans for upcoming presentations: in May a presentation by Dave Glish and in June Facebook by Peter Lee. Gary asked if there was any interest in seeing an online presentation about the Linux operating system, available from APCUG. At this time, there was no interest from the members. APCUG's next Virtual Technology Conference will be on May 7<sup>th</sup>.

To see if there would be any interest in getting a club discount from Milwaukee PC for their Internet service, the members were asked what Internet service providers they used. Nine used Time Warner Cable, five used AT&T Uverse, one used Charter, and some others using a satellite service. All the members seem to be satisfied with their present providers. Members were then reminded that anyone interested in WAUC's free One-on-One computer examination should first contact Bill Gierach to set up a time and location.

After this evening's meeting, there wouldl be an informal get-together at the Wendy's on 43rd and Lincoln. The Mac SIG would meet next Wednesday at 6:30 if enough members are interested; email Louise Dahms if you were planning to attend. One of the topics planned for this next SIG is how to edit .pdf files. The next Tutorial SIG on April 14th will feature the "Professor Teaches Windows 10" tutorial program, now acquired thanks to a donation from WAUC member Phil Walker.

The WAUC Lunch will be at Old Country Buffet on Monday, April 18th. The Q&A SIG notes are in this issue. The Investment SIG will meet on April 27<sup>th</sup> at a new location, Panera Bread at 7840 W. Layton. The change is necessary because the WiFi signal at Wendy's is no longer useable. At the last Investment SIG, since nothing could be looked up online, members listened to a recording of a Charles Schwab investment seminar and discussed the market. We were reminded that the Investment SIG will be suspended during the summer months of June, July, and August.

### <http://groups/yahoo.com/group/WAUC/> 3 3 <http://wauc.us>

At the Tablets Plus SIG, the Android users worked on how to high-light text in files, how to properly forward emails, and how to access hundreds of magazines online from the Milwaukee Public Library service, Zinio. The iPad users worked on using a calender app, storing files on iCloud, and saw examples of how to show vacation pictures on their devices. The next Tablets Plus SIG will be on April 28<sup>th</sup>.

The attention of the members was called to the computer material available for free on the table at the back, most from our new member, Don Skarda. A lot of it is software for Windows 95 or Windows 98 but Gary explained that these old operating systems can be installed in a virtual box on one's more up to date machine and then the old software, which is still useful, can be safely run. Our thanks to all members who bring computer material for the Free Table. The raffle prizes were described by Richard Durand and the CD of the Month was described by Bill Gierach.

There was a little time for discussion of computer questions and news. Bruce Kosbab pointed out, to much applause, that Apple is now celebrating its fortieth anniversary and WAUC, which began as an Apple users club, is not far behind, now in existence for thirty-seven years. Richard Durand informed everyone that construction has begun in the area of the Speedway Station at 60<sup>th</sup> and Layton where the Tutorial SIG and the Q & A SIG are held, but there is still access to the station. He also asked that members use the parking lot north of the station, and to show appreciation to Speedway by supporting their business. At the SIGs, a hat is passed for donations to the charity Speedway sponsors, Children's Miracle Network. While there, sometimes WAUC is able to log on to a free Internet WIFI hotspot. It had been arranged that the evening's presentation begin a little early so this discussion was cut short and we went into our break.

After the break and the drawing of the raffle prize, we were treated to a presentation about Google services by Eli Kelling. We already knew that Google is much more than a search engine, but Mr. Kelling showed us how much more and still only scratched the surface. Here are a few highlights. Unlike many other businesses, Google can decide, program, and implement improvements extraordinarily quickly, within twenty-four hours. The Google search engine can remember one's previous questions and produce results not just for the current question,

but for all the questions. Google has filters that can be set up, for example, something called "safe search" which will block all the nasty explicit results out there on the Internet. There is now a utility to search using voice commands, which is called "OK Google." And if the results are in an unknown foreign language, copy and paste them into the Google Translate utility, which will automatically recognize which foreign language is entered. And there is so much more. Mr. Kelling fielded a lot of questions, which he said help him improve his future presentations. If members have more questions about Google, they can be emailed to Mr. Kelling at [eli@ekelling.com.](mailto:eli@ekelling.com) There was talk that Mr. Kelling will be invited back for another presentation later in the year. The meeting was adjourned at 9:00 PM.

Respectfully submitted,

### *Richard Durand*

### *WAUC General Meeting Secretary*

Here are a few of Julia's notes about Google not mentioned in the General Meeting Minutes:

- 1. Use the Google search bar, not the url bar: Malicious websites may show up when you use the url bar. Google sorts out the malicious sites.
- 2. Check out the various symbols and words on the Google page; there are many more things to find there; e.g. images of the thing you are searching.
- 3. Use quotation marks to make your search specific.
- 4. Can use Google Voice if you have a microphone.
- 5. Google makes its money by its ads and knows what commercial sites you have searched and will send ads to your basic computer address.
- 6. Eye recognition is used to find photos of similar faces.
- 7. Use Google maps and Google Earth.
- 8. Google news is worked on by Google employees. Eli checks his every 4-5 hours.
- 9. Chrome is 30% faster than other browsers.
- 10. Google Slides, Sheets, and Docs are an office

### STEP BY STEP INSTRUCTIONS ON HOW TO COPY AND PASTE

To **COPY AND PASTE**, HOLD DOWN THE **CTRL key**, tap the **A** key (to **select** all the photos in the folder named PHOTOS), then hold down the **CTRL** key and tap the **C** key ( to **copy** ), now hold down the **CTRL** key and tap the **V** key (to **paste**).

## **Wireless Or WiFi? Get the Distinction**

There is a bit of confusion, even from people who know a lot about technology, in the terms Wi-Fi and wireless. They are often used interchangeably, but they are really two different terms. In fact, in the past, I was guilty myself of misusing the terms.

First, wireless means, literally, without wires. That encompasses a lot, including your wireless keyboard and mouse, Bluetooth connections, but also your Internet connection. It's really a general term and can, in certain situations, have nothing to do with the Internet. For example, when you plug in the USB receiver for your wireless keyboard, you don't need an Internet connection to use the keyboard, it communicates wirelessly, through that receiver.

Wireless also has been used to refer to broadband Internet connections, such as you would use on your Smartphone or tablet. Wireless is a much more broad term than Wi-Fi.

Wi-Fi, refers to the standard you use to connect to the Internet. Wi-Fi is part of wireless, but is not the same thing. The term Wi-Fi indicates a specific communication standard to allow computers to share resources and files. You generally need a router or an access point to broadcast a Wi-Fi signal. To use

Wi-Fi, the devices must be fairly close together because of the limited range of the signal.

One way to help understand that difference in wireless and Wi-Fi is to think of your Smart phone. When you're using it in your home or business, you more than likely are connected to the Wi-Fi network. You'll see the Wi-Fi icon to indicate you are connected. (By the way, I just discovered that the up and down arrows mean uploading and downloading, as a little bonus tip!)

However, if you get further away from any access points while using your phone, you will switch over to the wireless, or broadband/cellular network. This is usually indicated by the strength bars or a 3G/4G/LTE indicator.

So while you may have thought they were the same thing, wireless and Wi-Fi are really two different terms, but mean similar things. Just remember that Wi-Fi is specific to connecting to the Internet, whereas wireless is a more general term for using anything without wires.

Audra from WorldStart.com

Terry got permission from WorldStart for us to print this.

## Board Reviews Club Activities and Plans for New Ones

The WAUC Board Meeting on April 7<sup>th</sup>, 2016 was called to order at 6:17 PM. Present were Vice-President Gary Kohler, Treasurer Bill Gierach, General Meeting Secretary Richard Durand, and WAUCtalk Editor Julia Rice. Everyone was reminded to sign in on the registration sheet and to create a name tag. Julia presented a printed copy of the most recent issue of WAUCtalk. The due date for submitting reports and articles for the next issue of WAUCtalk will be this coming Tuesday, April 12<sup>th</sup>. The objective is to have the April issue of WAUCtalk sent out from April 18<sup>th</sup> to April 20<sup>th</sup>. Richard asked that the contents of the WAUC CD of the Month be listed in WAUCtalk. Bill said he would send such a file to Julia.

APCUG has sent an email inquiry asking for verification that Richard is still the WAUC Representative for contact with APCUG. There was no objection that Richard continue in this function. APCUG is also announcing that they will be holding another Virtual Technology Conference on Saturday May 7th. There is no list of presentations yet but the Board approved that this should be announced at the upcoming General Meeting so that members have plenty of time to make plans for this. WAUC's regional APCUG representative, Mr. John Kennedy, has also offered to give an online presentation to clubs about installing the Linux operating system on old XP and Vista machines. It was agreed that the WAUC members will be asked about this at the General Meeting to determine if there is enough interest.

The Board reviewed the upcoming WAUC schedule of presentations and SIGs. Bill informed the Board that he had acquired for WAUC the Professor Teaches Windows 10 program and it will begin to be run at the next Tutorial SIG on April 14<sup>th</sup>. Richard said that he had recently encountered James Lisowski of Milwaukee PC who spoke of the Internet service they provide. It was agreed that the members will be asked what Internet providers are presently used, and if there is enough interest, WAUC will inquire of Milwaukee PC if a club discount for internet service could be obtained, as was once set up back in the old dial-up days. As has already been published in WAUCtalk and the WAUC Bulletin, an

#### <http://groups/yahoo.com/group/WAUC/> 5 5 <http://wauc.us>

announcement will be made that members needing the WAUC One-on-One computer examination service should call or email Bill Gierach to set up a time and location for this.

Richard said he had forwarded an email to Bill from a Mr. Bob Wing who is developing a remote access computer clean-up program and service. Gary said he is very reluctant to allow any type of remote access to his computers. Bill said he is still investigating and is willing to test the service out on an old computer he has. It will be announced at the Meeting that the location of the Investment SIG will be changed due to the poor WiFi signal now experienced at the present location. Since some guests and potential new members are attending WAUC SIGs, especially the Tablets Plus SIG, the Board recommended always having along guest sign-up sheets, WAUC brochures and CDs, and a receipt book for accepting dues payments.

The stock of WAUC raffle prizes was reviewed. There are still plenty of USB flash drives but other prizes are needed. Some possibilities discussed are additional USB card readers, SD memory cards for cameras, and gift cards from Milwaukee PC. To give equal and proper recognition and to provide appropriate information to members, it was agreed that our Program Chairperson, Terry Harvey, and our WAUC Bulletin editor, Bruce Kosbab will be included in the list of officers and staff published in each issue of WAUCtalk.

The Board discussed the present situation of WAUC's software librarian and BOARDWAUC monitor, Mr. Tom Livermore. Members will be asked to sign a card for him. At about this time, we were joined by former WAUC President, Lifetime Member, and WAUC Bulletin Editor, Bruce Kosbab.

Richard said that he had received the Excel calendar template file from Bruce but had still not completed it. Terry Harvey was not present at the Board Meeting but had emailed earlier that she will be out of town in the near future and will not be present to write SIG reports for the Tutorial SIG and Q & A SIG as she has been doing, and therefore asks that a replacement be found. The Board agreed that it would be best to ask for volunteers at the SIGs.

One more issue dealt with by the Board was if the Board members would be interested in having an annual Board dinner this year. All the officers and members present were in favor of this. After some discussion, it was agreed to have it again at the location used last year, the Brass Key restaurant, on Tuesday, May 31<sup>st</sup>. The Board Meeting adjourned at 6:48 PM.

Respectfully submitted,

*Richard Durand WAUC General Meeting Secretary*

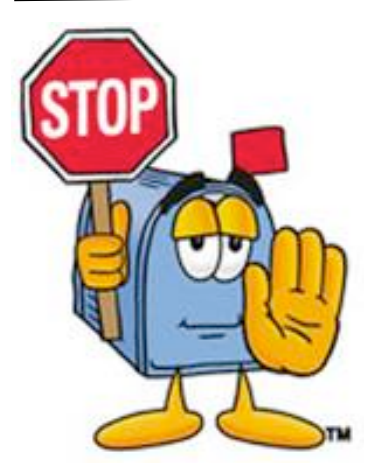

## **REMEMBER**

If you forward this PLEASE REMOVE all e-mail addresses before you send it on, and use the BCC area when forwarding to one or more people at once. "Be kind to your e-mail friends"

## Treasurer's Report March 2016

Beginning balance: \$1,858.76

### **INCOME**

Dues: \$125.00 Raffle: \$7.00 CDOM: \$22.00 Donation: \$20.00 Total INCOME: \$174.00

### **EXPENSE**

Newsletter: \$2.00 Brochures: 80.26 Internet Connect Fee: \$10.56 Raffle Expense: \$6.33 Supplies: \$25.90 Equipment & Software: \$21.11

Total EXPENSE: \$146.16

**Ending balance**: \$1,886.60

#### April 2016 6 WAUCtalk

# SIG on Music Transfer Etc.

Those attending the meeting on March 10<sup>th</sup> included Jim Hempel, Don Skarda, Terry Harvey, Marcia Zientek, Lucille Stahl, Tom Herrmann, Bill Gierach, and Richard Durand.

Jim turned us on to the site Freegalmusic.com, a site of free music. When we arrived at the site we were asked to choose a library. There were a number of libraries listed and the only one in this area was Milwaukee. We had to use a library card and pin so Marcia shared her information. We got the message: "This card has been blocked from accessing the service." Marcia lives in Franklin which is in the Milwaukee County Federated Library System, so she called the Franklin Library. She was informed the Franklin Library wasn't included in freegalmusic.com. Only those living in the city of Milwaukee (and a handful of other cities out of our area) were allowed on this awesome site. Darn!!

Don asked what the difference in a 32-bit system and a 64-bit system was. It is the number of bits the CPU uses to address memory. A good place to learn almost everything about your computer is belarc.com. Click on FREE DOWNLOAD, then on BELARC ADVISOR. A box will appear with the words advisorinstaller.exe. Click on SAVE FILE. Another box appears asking if you want to install Belarc Advisor, click on YES. Go to the upper right corner, click on the DOWN ARROW, click on advisorinstaller.exe again, click on YES, another box appears and click on CONTINUE INSTALLING BELARC ADVISOR, I AGREE, INSTALL, YES, and OK. It will then create a profile of your computer. This is a very comprehensive description of all the components and programs on your computer.

One way to get music using Firefox is to go to the very top of the screen and click on TOOLS. Click on ADD-ONS, GET ADD-ONS and the ADD-ON MANAGER comes up. Click on GET ADD-ONS. In the search box in the upper right corner, type in YOUTUBE. Click on YOUTUBE MP3, INSTALL. Now go to YOUTUBE.com. In the search box type in the name of the song or artist you would like. We typed in "Oh Susana" and press ENTER. Now click on the arrangement of "Oh Susana" you like best. We chose the first one and clicked on it. If it's the arrangement you want click on the tiny **YTmp3- Download as mp3** that appears just below the YouTube box that's playing. It's very tiny so don't be looking for something big. Once you have clicked on

YTmp3 a new screen appears. Click on DOWNLOAD. A box appears and you should click on SAVE FILE, OK. Click on the DOWN ARROW. The music will be wherever you have chosen for it to go. On most systems there is a down arrow in the area of the upper right area of your screen. That's the default where anything downloaded goes. There you should see the name of the song you just converted. If you click on it the music will start to play. If you want to save it to a MUSIC FOLDER on your desktop, minimize your window (by clicking on the middle box in the extreme right corner). Now drag and drop the song into your music folder.

To make a MUSIC FOLDER on your desktop click on a blank spot on your desktop, LEFT CLICK, click on NEW and a fly out menu appears. Click on FOLDER. A new yellowish folder will appear on your desktop and the words NEW FOLDER will be highlighted under it. Type in the word MUSIC. Another way to move your music from the download folder (remember, that's the down arrow in the rightish upper right corner of your screen) is to highlight the song by putting the cursor on it, hold down the CTRL key on your keyboard and tap the C key (for copy), now open your MUSIC folder by clicking on it, hold down the CTRL key and tap the V (for paste) and your song should be there, in your Music folder.

Next we looked at ARES.com which is another music site. Don wanted information on Evernote. Bill went to youtube.com and showed Don all the tutorials on Evernote and played a short, overall description of that program.

Phil has a friend in California who would like to join a computer club but doesn't know where to find one. He was directed to APCUG2.org, click on LOCATE A USER GROUP, click on the state, click on USER GROUP LOCATOR SERVICE. Another way to find a club would be to search in Google for a computer user club and the name of her city.

Jim had a question about Irfanview. His daughter has a photo copy of a hand written note that was very hard to read. Jim wanted to enrich the writing. Bill advised him to try to save it as a .pdf.

At our next SIG Don is going to show us how to download a movie off of his cable company DVR to be watched off the hard drive. He will use a program called Dazzle which captures video off cable DVR.

*Terry Harvey*

# Basic Techniques Reviewed in SIG

Those attending included Richard Durand, Dale Voit, Bob and Terry Harvey, Don Gardner, and Jim Hempel.

One of the members wanted to learn how to highlight something. We showed him how to put his cursor to the right of the text he wanted highlighted and holding down the left mouse button move it evenly right to left.

We then went through how to properly forward an email to one or more people using Yahoo mail. Sometimes in Yahoo you have to click on TO in order to get the proper BCC addressing to come up. First you bring up the email you want to forward. Then you click on the FORWARD icon, click on TO but then way over to the right you will see in very small letters CC/BCC. Click on that then choose BCC. Now pull up your address book of email contacts and put a check beside everyone you want to send the email. Now go into the body of the email and you will see someone's name and email address at the top of the forwarded email. In this case the name and email address was mine, so Dale highlighted all my information and then tapped the DELETE key and all the information pertaining to me was gone. Then he put his cursor just before the first character before each line in the forwarded email and DELETEd all the blank lines that were just showing white spaces. Now the forwarded email looked very nice and cleaned up. At the bottom of the email he pressed the SEND button.

Jim had a handout for each of us showing all the magazines Zinio carries. Zinio makes hundreds of magazines available to patrons of the Milwaukee County Federated Library System. You must have a Milwaukee Library card AND PIN to login to the Milwaukee County Federated Library System, To

find Zinio, login to the Library using the website countycat.mcfls.org. You will enter the barcode and PIN here. When you are in the site scroll down to the bottom of the screen and on the lower left corner of the page there is a box advertising four items. They have like a slideshow of these four items. You can wait for the one advertising Zinio.com or you can click on the second of the four little circles below the box. When the Zinio.com comes up you will have to press the word (if you're using your phone or tablet) or click (if you're using your computer)on the word **HERE** , then create an account using your email address and a password. The password does not have to be the same as your library card password. If when you get on the page and they are asking for your credit card information you know you haven't followed instructions properly. So, go back one screen. **[?]** You can scroll around and look at all the great magazines and choose which one you would like to read. Just a very few of the great selections are Apple Magazine, Better Homes and Gardens, Conde Nast Traveler, Digital Photo, Every Day with Rachel Ray, Family Handyman, Forbes, Golf Digest, iPhone Life, Kiplinger's Personal Finance, MacWorld, Motor Trend, O The Oprah Magazine, PC Magazine, PC World, Organic Gardening, Outdoor Life, Reader's Digest, Smithsonian Magazine, Spirituality & Health Magazine, The New Yorker, Weight Watchers, and many, many more. It's a treasure trove of magazines!! The glory part is once you check it out it becomes yours and it never expires. You are going to love this site. They even have The National Enquirer! Whoever would have thought your tax dollar was going to the National Enquirer? Now you know. See all the interesting things you can learn at a SIG??

Jim has introduced some of the most fabulous sites to us at SIGs. If you weren't there…..you missed it.

### *Terry Harvey*

# Q&A Works with Photos

We had a full house on the evening of March 17<sup>th</sup>, 2017, with the following attending: Lucille Stahl, Tom Herrmann, Richard Durand, Bill Gierach, Bob and Terry Harvey, Jim Hempel, Dale Voit, Phil Walker, Marcia Zientek, Peter Leitner, and Don Skarda.

Tom has sixty-four 3½" floppies of .jpgs he would like to make into a DVD slideshow. The problem is the numbering. When a new floppy was inserted into his camera, the numbering started at the beginning.

That's what is creating problems for a slideshow. Every disc starts the numbering sequence all over. A number of suggestions were given but the following seemed to be the easiest. First make a new folder on the desktop. Right click on the desktop, select NEW, FOLDER. The folder will automatically be named NEW FOLDER and the name will be highlighted in blue. Click on the DEL key to remove that name on the folder and type in PHOTOS. Now you have a place for all the photos to go.

#### April 2016 8 WAUCtalk

Two methods of getting the photos into the PHOTOS folder are as follows. One method is to HIGHLIGHT ALL THE PHOTOS and DRAG AND DROP THEM INTO THE PHOTOS FOLDER on the desktop. The other method is to copy and paste them into the PHOTOS folder.

Using Irfanview (which has been on a number of CDOMs), go to FILE, click on the SLIDESHOW ICON (the second icon from the left), in the open box where it shows LOOK IN: locate your PHOTOS folder and all your images should appear in the box, below the box is an ADD box. Click once on the first entry, hold down the shift key and scroll down to the last entry and click it. All the entries should be highlighted. Locate the PLAY SLIDESHOW box and click on it. Experiment with the choices on this page to suit your taste and when you are happy with the results click on BURN SLIDESHOW TO CD/DVD. You may continue to add photos to the slideshow by putting the photos in the SLIDESHOW FILES box.

When you want to play your slideshow, click on Irfanview and again click on the SLIDESHOW icon, in the LOOK IN box select your DVD, click PLAY SLIDESHOW

Marcia made a CD for Peter of their trip to Germany using PowerPoint. She copied a video into the PowerPoint Presentation but the music doesn't play. She added the music file and it worked on Peter's computer. She wanted to show it to the group on the club's laptop but we didn't hear any music. No one had any suggestions.

Richard forwarded an email to Bill and asked that he look at it. Bill opened the email and it was requesting payment for a delivery. We decided it was phishing.

# **CDROM – April 2016**

### **Audio, Image & Video Tools:**

DVDStyler 2.9.6 - DVDStyler is a free authoring tool that lets you create and burn video files onto DVDs. Free Voice Changer 1.5 - Free Voice Changer can change your voice pitch and speed.

Image Resizer 1.41 - Image Resizer is used for resizing images with formats as jpg, jpeg, png, bmp, tiff.

IrfanView 4.42 - A fast and compact image viewer and converter program.

IrfanView Plugins 4.42 - Add the ability for Irfanview to use even more special file formats.

Nik Collection 1.2.11 - The Nik Collection is seven desktop plug-ins that is a powerful photo editing tool.

 Don was curious as to how the voice to text feature in Windows worked. We looked at it in Windows 7. Go to ACCESSORIES, EASE OF ACCESS, WINDOWS SPEECH RECOGNITION, SET UP SPEECH RECOGNITION, NEXT, FOR A LAPTOP, OTHER, NEXT, READ THE SUGGESTED SENTENCE OUT LOUD, NEXT, ENABLE DOCUMENT, REVIEW, NEXT, put a check beside USE MANUAL ACTIVATION MODE, VIEW REFERENCE SHEET, RUN SPEECH RECOGNITION AT STARTUP, NEXT, START TUTORIAL, SPEECH RECOGNITION, NEXT, BASICS, NEXT, SWITCHING ON and OFF, NEXT, then say, "SHOW SPEECH OPTIONS." A voice will say, "SHOW SPEECH TUTORIAL", NEXT, and follow the speech prompt instructions on the screen. The consensus of this group is that it's not worth the trouble.

We looked at a number of reviews of Dragon, Naturally Speaking. There were as many poor reviews (28%) as excellent reviews (30%).

Bill installed Eagleget, a program from the CDOM – March, 2016. It is a download accelerator and downloads manager. If you download quite a few large files you might use this to break the large files down to smaller pieces and it will then put everything back together after the file is downloaded.

Jim informed us of a program called, Amazon Echo. A speaker can be placed anywhere in the room and asked any question you might Google. You would start off by saying, "Alexa." An example might be, "Alexa, what is the temperature outside?" She would then answer with the temperature.

### *Terry Harvey*

Voxal Voice Changer 1.31 - Modify, change and disguise your voice in many application or game.

#### **Security:**

Avast! Free Antivirus 11.2.2260 - Updated, another great anti-virus program, some consider it better than AVG.

AVG Free Edition 2016.0.7538 - AVG Anti-Virus Free Edition is trusted antivirus and antispyware program. SuperAntiSpyware 6.0.1216 – SuperAntiSpyware features highly advanced Real-Time Protection to ensure protection from installation or re-installation of potential threats as you surf the Internet.

#### **Utilities:**

EagleGet 2.0.4.9 - EagleGet is a universal download

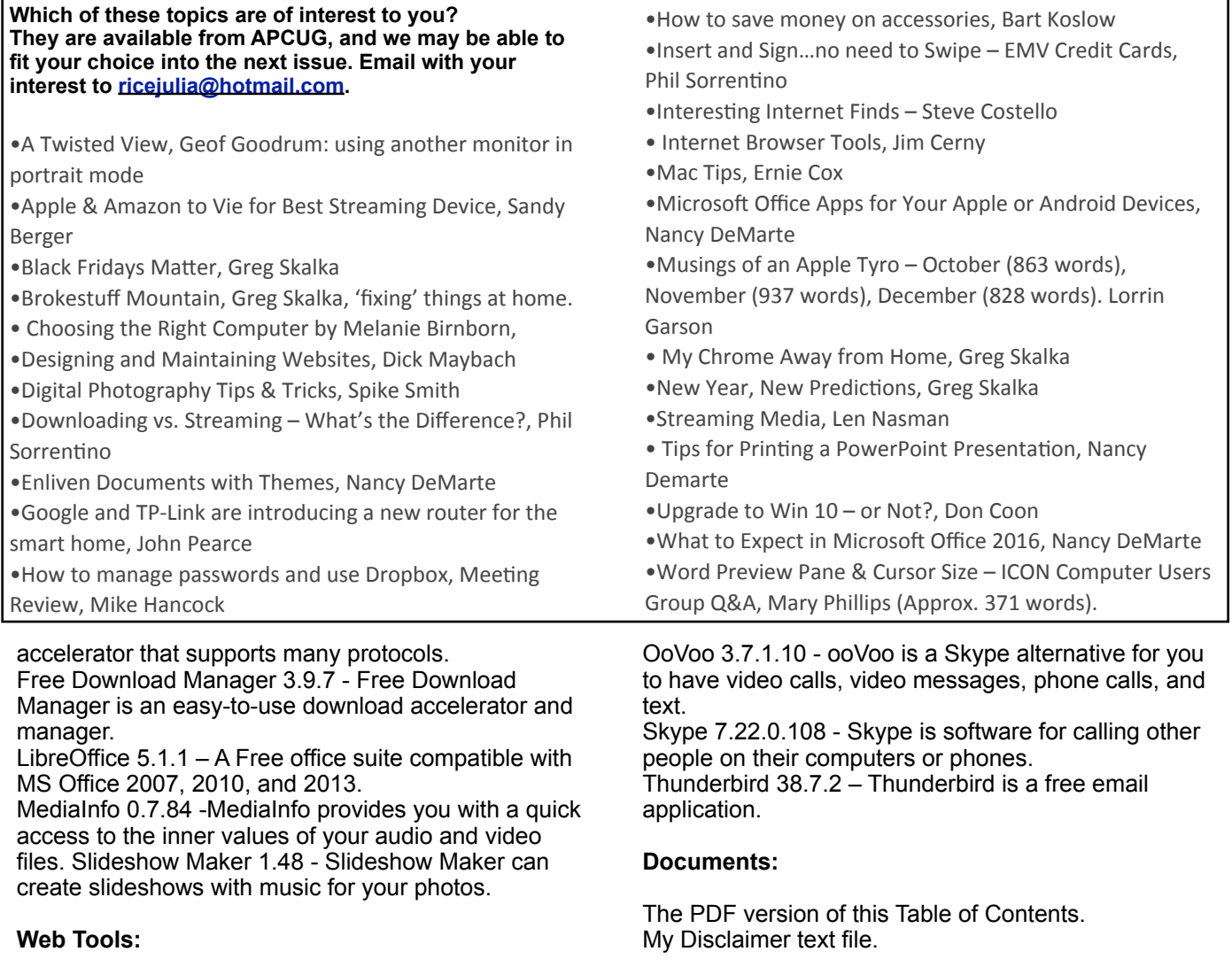

Firefox 45.0.1– The latest version of the web browser.

**William Gierach Email: wdgierach@yahoo.co**

# **WAUC Membership Application** Date \_\_\_\_\_\_\_\_\_\_\_\_\_\_\_\_\_\_\_\_\_\_\_\_\_\_\_\_\_\_\_\_\_\_\_\_\_\_\_ Name\_\_\_\_\_\_\_\_\_\_\_\_\_\_\_\_\_\_\_\_\_\_\_\_\_\_\_\_\_\_\_\_\_\_\_\_\_\_\_\_\_\_\_\_\_\_\_\_\_\_\_\_\_\_\_\_\_\_\_Phone ( ) \_\_\_\_\_\_\_\_\_\_\_\_\_ Address \_\_\_\_\_\_\_\_\_\_\_\_\_\_\_\_\_\_\_\_\_\_\_\_\_\_\_\_\_\_\_\_\_\_\_\_\_\_\_\_ e-mail\_\_\_\_\_\_\_\_\_\_\_\_\_\_\_\_\_\_\_\_\_\_\_\_\_\_\_\_\_\_\_\_\_\_\_\_\_\_ City\_\_\_\_\_\_\_\_\_\_\_\_\_\_\_\_\_\_\_\_\_\_\_\_\_\_\_\_\_\_\_\_\_\_\_\_\_\_\_\_\_ State\_\_\_\_\_\_\_\_\_\_ Zip\_\_\_\_\_\_\_\_\_\_\_\_\_\_\_\_\_\_\_\_\_\_ How did you hear about WAUC?\_\_\_\_\_\_\_\_\_\_\_\_\_\_\_\_\_\_\_\_\_\_\_\_\_\_\_\_\_\_\_\_\_\_\_\_\_\_\_\_\_\_\_\_\_\_\_\_\_\_\_\_\_\_\_\_\_\_\_\_\_\_\_\_ What do you like to use your computer for?\_\_\_\_\_\_\_\_\_\_\_\_\_\_\_\_\_\_\_\_\_\_\_\_\_\_\_\_\_\_\_\_\_\_\_\_\_\_\_\_\_\_\_\_\_\_\_\_\_\_\_\_\_\_\_\_ What talents do you have that you would like to share?\_\_\_\_\_\_\_\_\_\_\_\_\_\_\_\_\_\_\_\_\_\_\_\_\_\_\_\_\_\_\_\_\_\_\_\_\_\_\_\_\_\_\_\_\_\_\_ To join WAUC, please send completed form along with check for \$25.00 to cover dues from January 1<sup>st</sup> through December 31, 2016 to: Wisconsin All-computers Users Club Paid by: **□** New Member P.O. Box 340241 **□** Cash **□** Renewal Milwaukee, WI 53234-0241 **□** Check **□ Do Not** include me in any special mailings.

#### WAUC'S ONE-ON-ONE COMPUTER REPAIR SERVICE

All WAUC members qualify to receive WAUC's One-on-One Computer Repair Service. As we have learned all too well, computers often have to be examined to determine exactly what their problems are. What we think might be the problem, might not really be the case. WAUC Treasurer Bill Gierach has been working with personal computers ever since they came along and few can match his experience. If your machine is crashing, running slow, making funny noises, or whatever, let him take a look at it. This is just the first step. Subsequent payment for parts and labor may be necessary, but at least you'll be informed and able to make a better decision.

Computer examinations can be carried out at the WAUC Tutorial SIG, second Thursday of the Month, or the Q & A SIG, third Thursday of the month, both at 7:00 PM, Speedway Station, 60th and Layton in Greenfield, at Bill's home, or at your home. To facilitate this service, please first email, call, or speak to Bill to arrange the best time. Bill can be reached at [wdgierach@yahoo.com](mailto:wdgierach@yahoo.com) or at 414-421-6827.

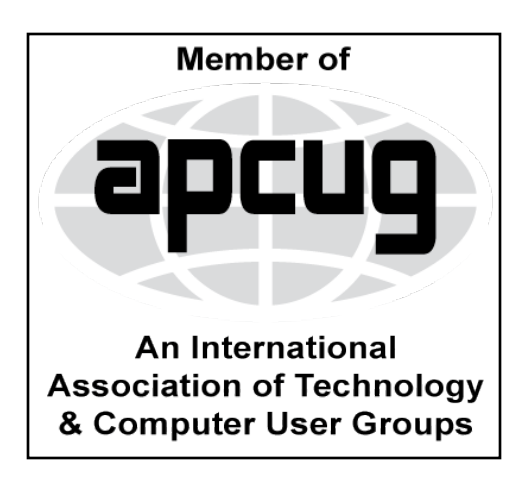

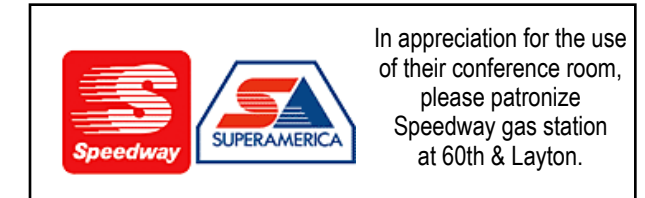

**WAUC Wisconsin All-computers Users Club P.O. Box 340241 Milwaukee, WI 53234-0241**

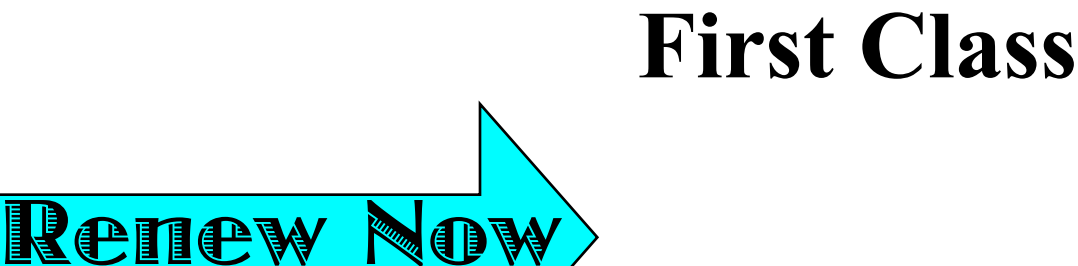